## **Pokretanje instalacionog skripta za Svetovid-lib pod Windows 10**

Ovo uputstvo u suštini važi za bilo kakve potrebe pokretanja "bat" skriptova, mada treba inače biti oprezan sa pokretanjem skriptova iz neproverenih izvora jer mogu da promene bilo šta na sistemu.

Nakon što sa sajta svetovid.org skinete arhivu sa instalacionim skriptovima, raspakujte je na neko sebi zgodno mesto. Skript će kopirati biblioteku na odgovarajuće mesto, tako da nije bitno da ovaj folder ostane na računaru kasnije.

Otvorite **Command Prompt** kao **administrator**:

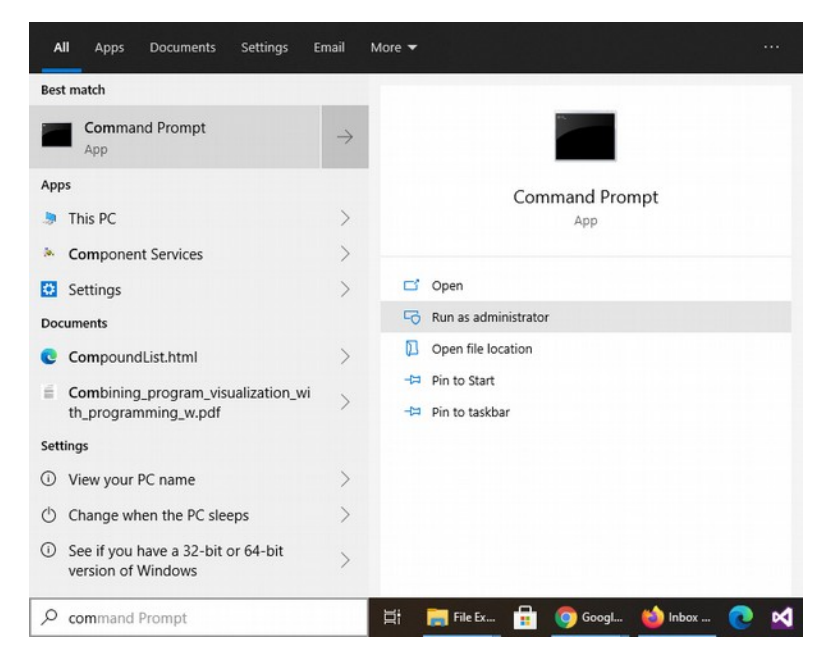

Prvo je potrebno da stignemo do direktorijuma gde je raspakovano sve. U cmd prozoru kucajte

## **cd putanja\_do\_foldera\_gde\_ste\_raspakovali\_zip**

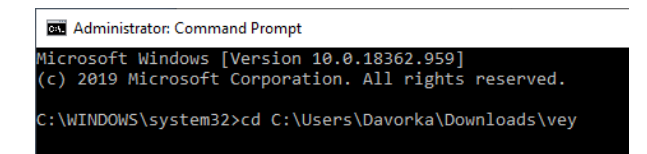

Ako je to bilo uspešno, trebalo bi da piše putanja do odgovarajućeg direktorijuma u komandnoj linij.

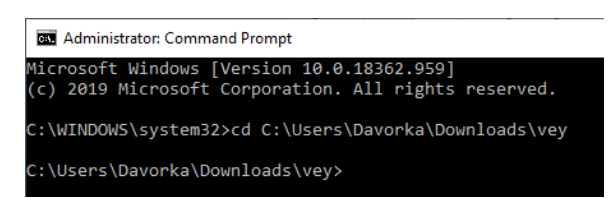

Nakon toga možete pokrenuti skript koji se tu nalazi sa: **install-svetovid-lib.bat**

I instalacija bi trebala da se pokrene.

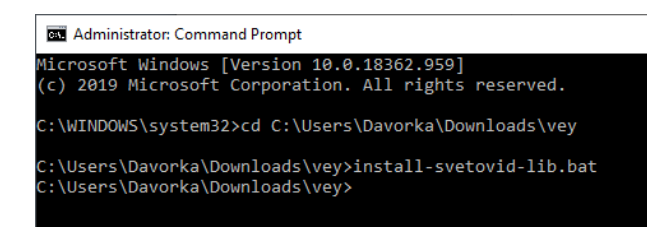

Ako je sve bilo u redu nećete dobiti nikakve poruke. U zavisnosti od sistema nekad je dovoljno da samo otvorite odgovarajuće programe i da već imate nova podešavanja, nekad je potrebno da se ponovo ulogujete, a nekad I da skroz restartujete računar.